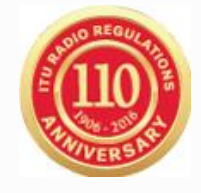

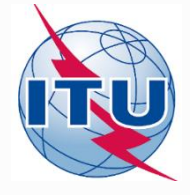

## **WRS – 16 Проверка правильности заявок в режиме Online**

БР/TSD Международный союз электросвязи

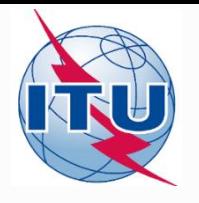

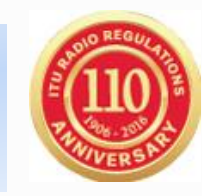

- Вы должны быть пользователем и иметь адрес TIES. Если у Вас нет адреса пользователя TIES, необходимо посетить следующую страницу: <http://www.itu.int/TIES/index.html> и направить запрос в режиме online.
- Введите имя пользователя TIES и пароль

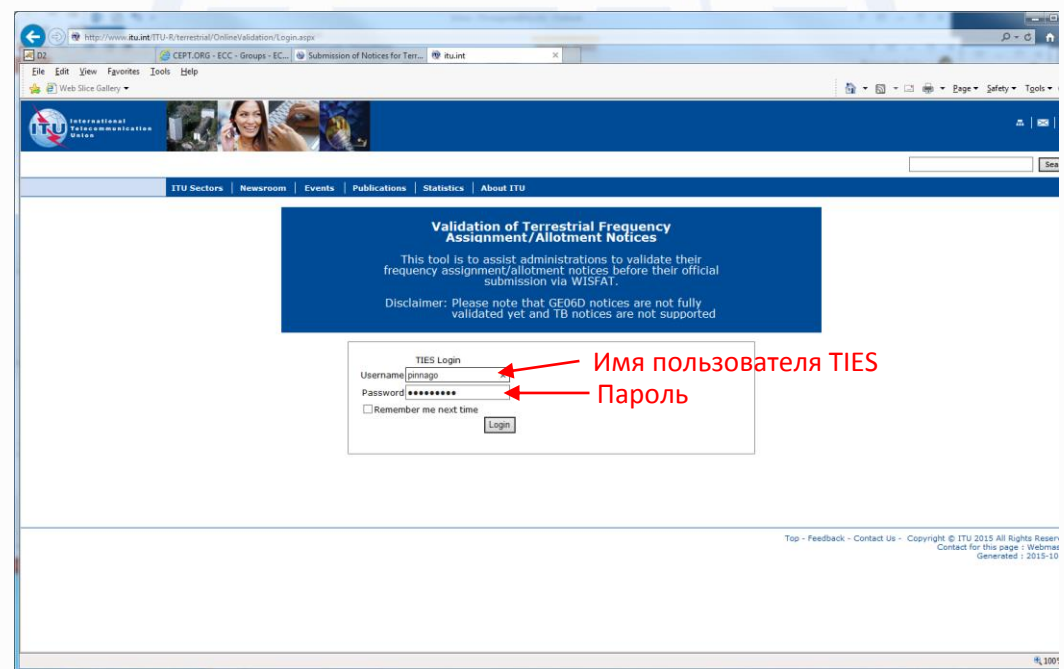

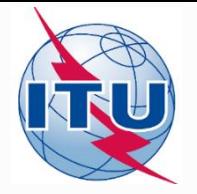

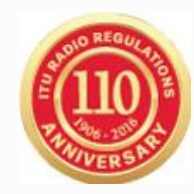

• Щелкните на **"New validation"** – новая проверка

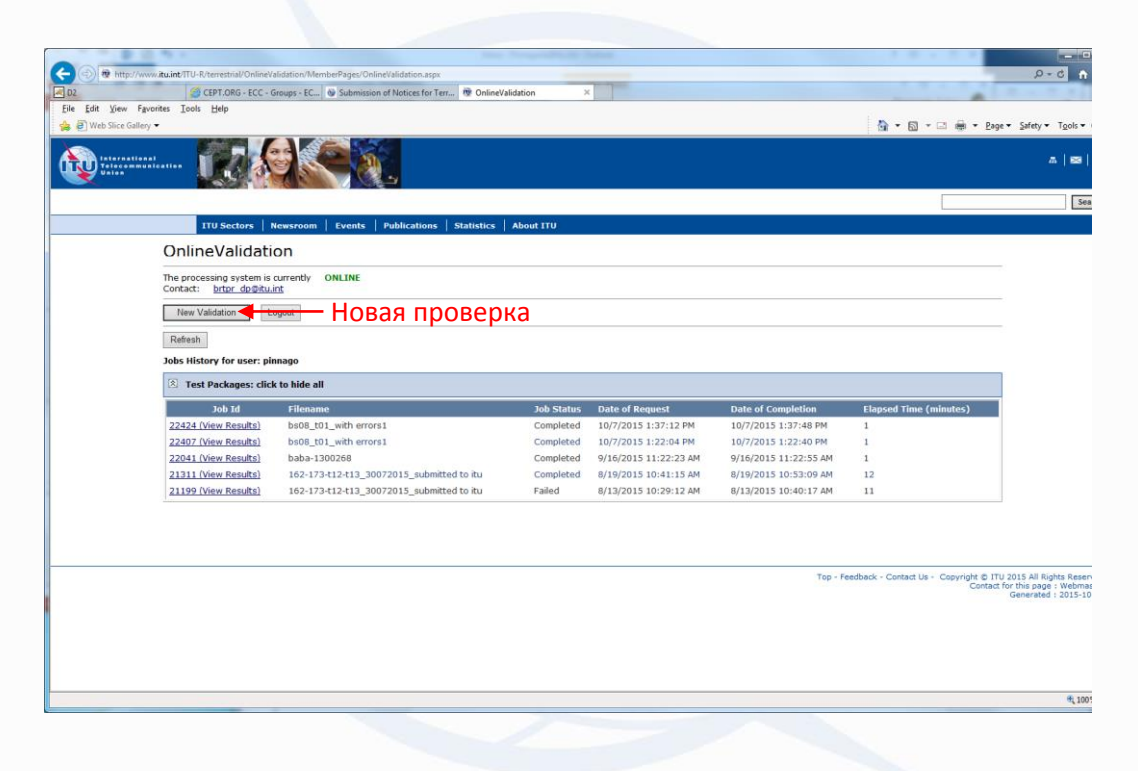

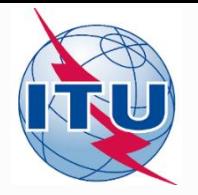

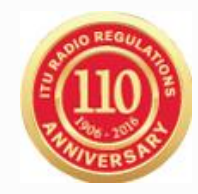

• Щелкните кнопку **"Browse"** для выбора файла для проверки

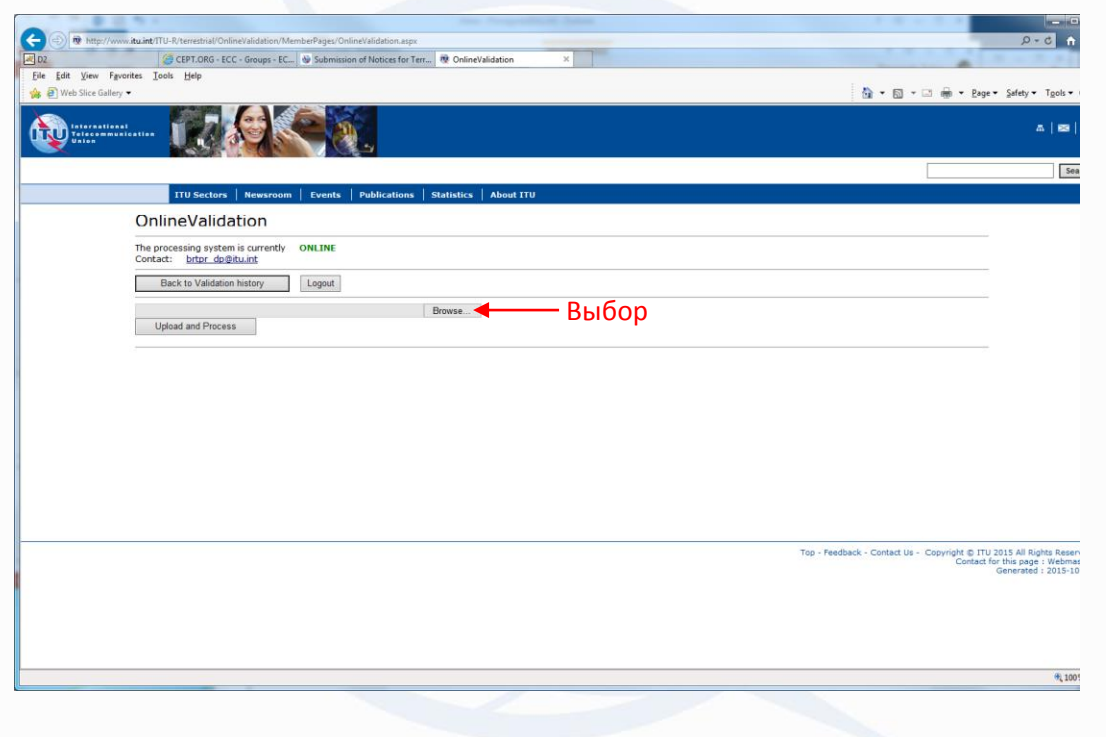

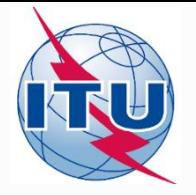

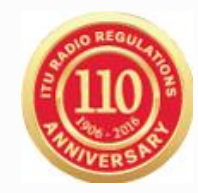

• Щелкните на "**Upload and Process**" для загрузки и обработки файла

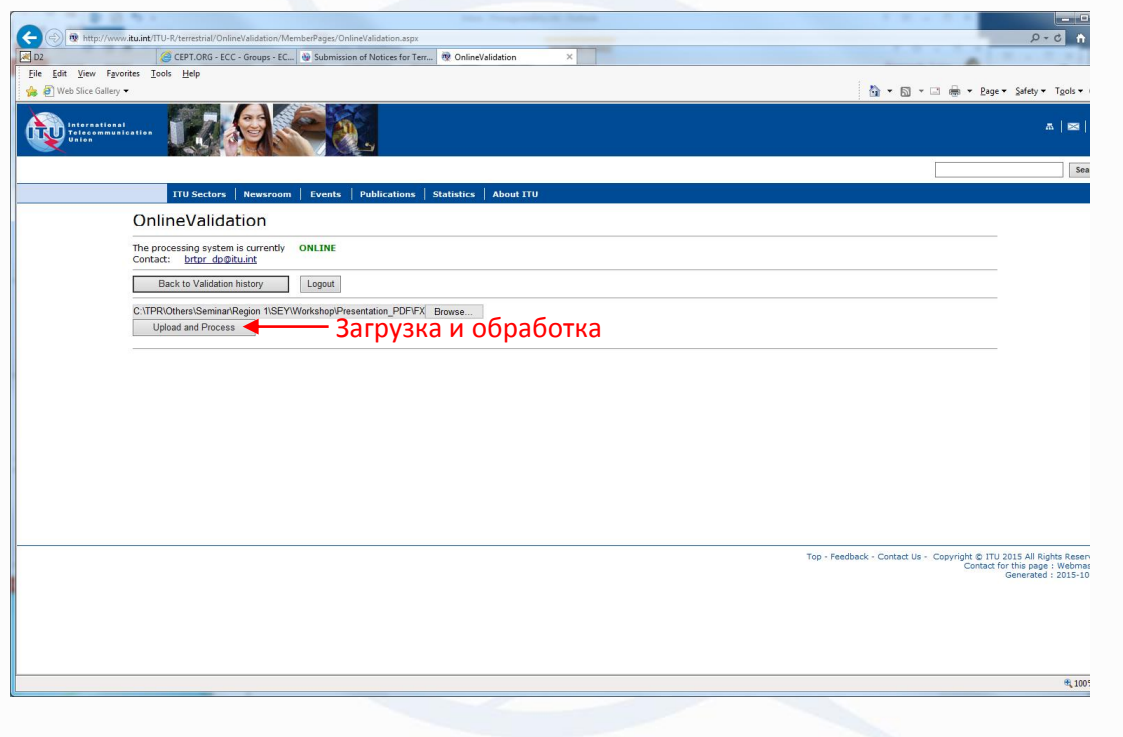

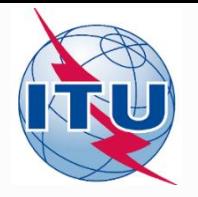

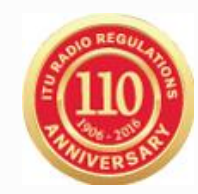

• Это задание направлено на проверку. Вы можете щелкнуть кнопку "New Validation" для проверки следующего файла, или кнопку "Back to Validation history" для возвращения к списку заданий

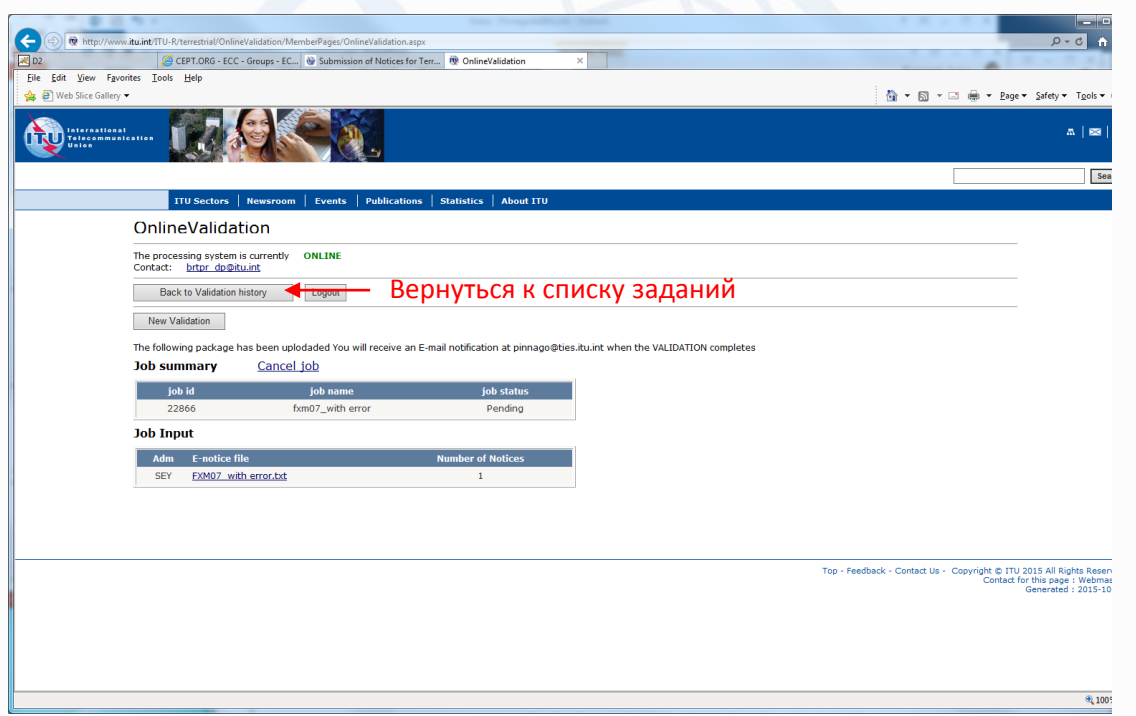

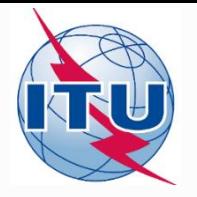

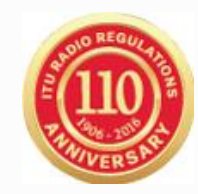

• Вы можете щелкнуть кнопку "Refresh" – обновить – для того, чтобы увидеть прогресс обработки. Как только проверка закончится, можно щелкнуть на одной из строчек View Results – проверка результатов - в колонке Job ID, кроме того, Вы получите e-mail на ваш адрес в TIES.

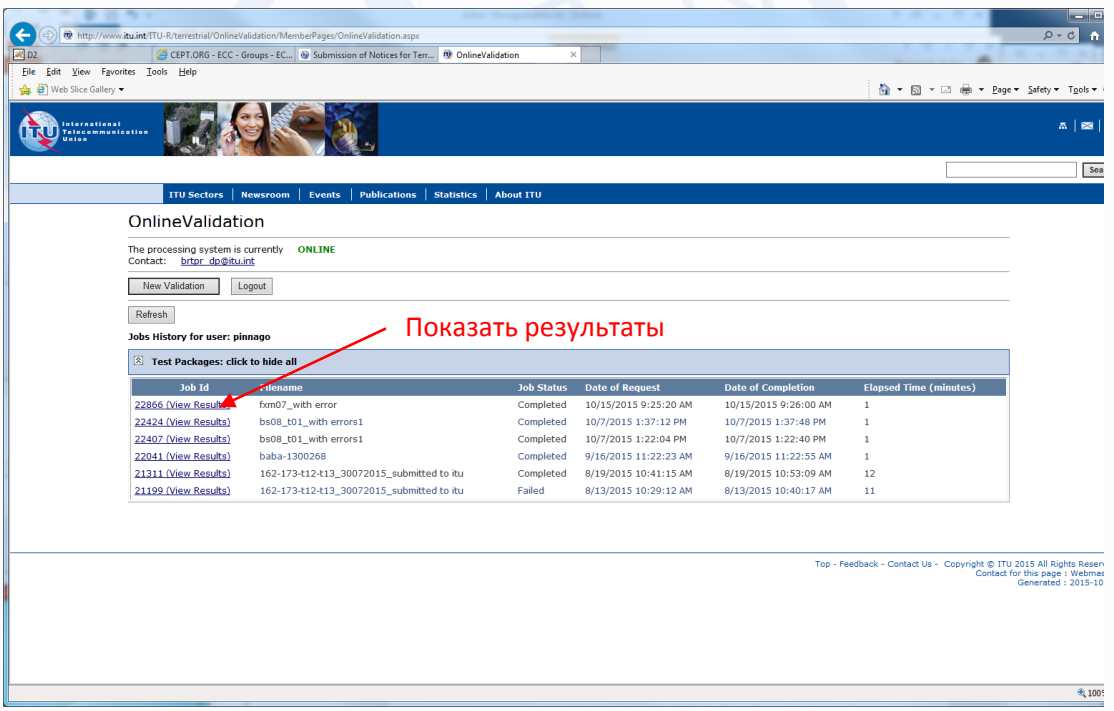

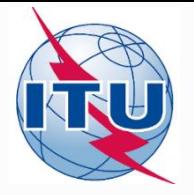

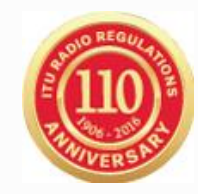

• Если найдутся ошибки или замечания, они будут показаны на экране. Их можно исправить и снова загрузить файл с заявками.

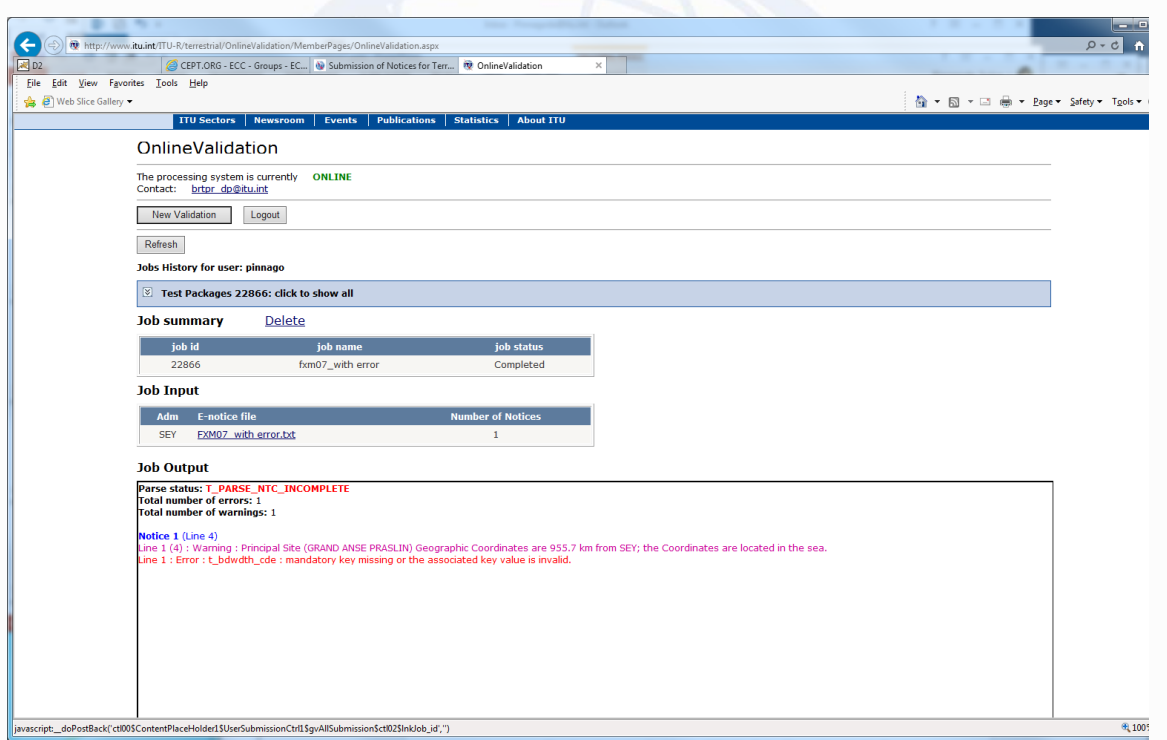

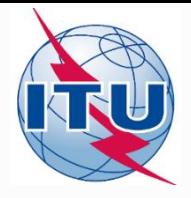

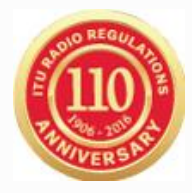

# **Спасибо за внимание!**

# *МСЭ – Бюро радиосвязи Вопросы: [brmail@itu.int](mailto:brmail@itu.int) или [brtpr@itu.int](mailto:brtpr@itu.int)*